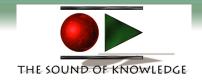

## **IMPORTANT!!!!!**

You will need QuickTime 4.0 installed on your computer in order to listen to the audio files.

This program is included on the CD-ROM. It will take up approximately 6 Mb of hard drive space

## To Install QuickTime 4.0:

From your desktop: Double Click on the CD-ROM icon

Open the QuickTime Installer Folder Click on the QuickTime Installer Icon

## **Click Here to Continue to the Table of Contents**

Sound of Knowledge 4901 Morena Blvd. Suite 207 San Diego, CA 92117 1-858-483-4305

www.tsok.net